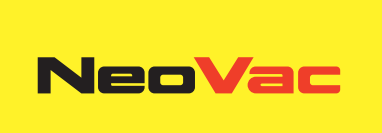

# **Module BACnet/Modbus**

Module BACnet/Modbus rétrofitable pour le calculateur Supercal 5

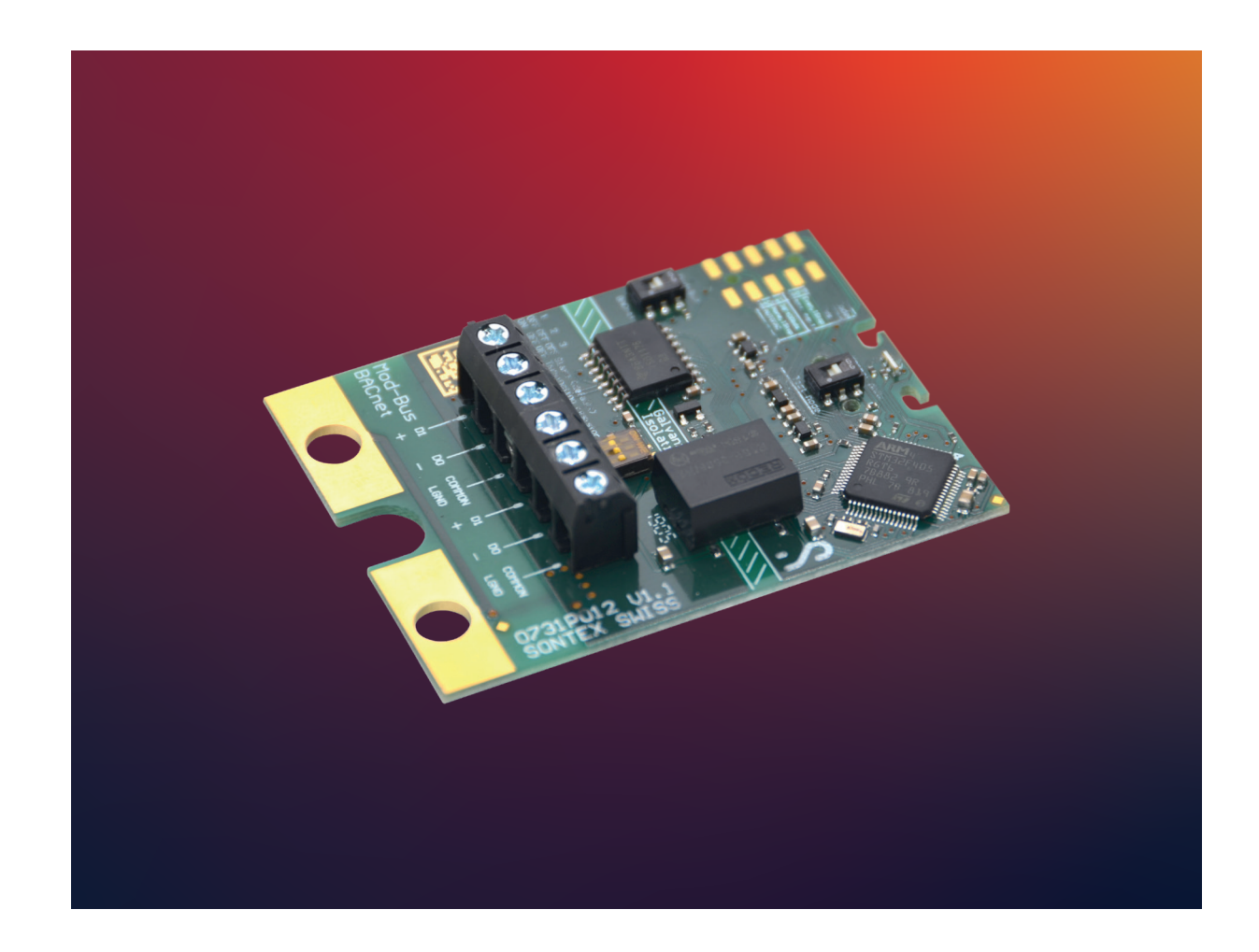

# **Module BACnet/Modbus rétrofitable**

# **Application**

Le module de communication BACnet/ModBus permet au calculateur Supercal 5 de communiquer les données du compteur de chaleur et de les transférer via BACnet ou Modbus à un système de gestion de la facturation.

## **Application BACnet**

BACnet est un protocole de communication permettant l'échange d'informations entre des dispositifs de différents fabricants pour une automatisation optimale des bâtiments. Le module BACnet MS/TP est utilisé avec le Supercal 5. Le module convient à diverses applications dans les bâtiments publics et commerciaux, mais aussi dans les bâtiments résidentiels où une automatisation intelligente du bâtiment est nécessaire.

# **Application Modbus**

Modbus est un protocole de communication qui permet aux produits intelligents de divers fabricants d'échanger des informations vers un système de gestion de facturation.

Le module Modbus EIA-485 est utilisé avec le Supercal 5 pour transférer des données sur un réseau Modbus. Le module convient à diverses applications dans les bâtiments publics et commerciaux, mais aussi dans les bâtiments résidentiels où une automatisation intelligente du bâtiment est nécessaire.

# **Caractéristiques**

- Ce module combine les fonctions BACnet et ModBus
- Commutation entre BACnet et Modbus
- Commutation entre le mode Normal et le mode Test

#### **Module BACnet MS/TP**

- Compatible avec ASHARE 135 et ISO 16484-5
- Conforme avec «  BACnet Device Profile B-ASC »
- Vitesse de transmission jusqu'à 115'200 bits/sec
- Prise en charge des lectures et écritures multiples
- RS-485 isolé galvaniquement du module

#### **Fonctions BACnet**

Le module BACnet MS/TP communique sur le réseau via RS-485 et peut être adressé comme maître/esclave ou comme esclave.

Les données actuelles, les données cumulées, les températures ou les erreurs sont transmises au contrôleur BACnet via le module BACnet MS/TP.

#### **Module Modbus**

- Compatible avec « PI-MBUS-300 Rev. J Modicon Modbus Protocol Reference Guide (June 1996) ».
- Compatible avec « MODBUS APPLICATION PROTOCOL SPECIFICATION V1.1b. »
- Compatible avec « Modbus over Serial Line Specification and Implementation Guide V1.02 (December 20, 2006) ».
- Vitesse de transmission jusqu'à 115'200 bits/sec.
- Prise en charge des lectures et écritures multiples.
- RS-485 isolé galvaniquement du module (2 câbles, mode half duplex).
- Le mode de transmission RS-485 prend en charge RTU ou ASCII.

#### **Fonctions Modbus**

Le module Modbus communique sur le réseau via RS-485 (RTU ou ASCII) et peut être adressé comme un esclave.

Les données actuelles, les données cumulées, les valeurs mensuelles, les températures ou les erreurs sont transférées au module contrôleur Modbus via le module Modbus.

#### **Installation**

#### **En combinaison avec un module BACnet/Modbus, le Supercal 5 nécessite une alimentation secteur.**

Pour monter le module BACnet/Modbus, il faut retirer la partie supérieure du boîtier. Pour cela, il faut retirer les scellés de l'utilisateur. L'installation doit être effectuée par une personne autorisée. La protection de base de l'électricité doit être assurée par l'installation domestique.

Le câblage doit être effectué conformément au schéma de câblage de la fiche technique. Fixez les câbles à l'aide de la bride anti-traction. Tirez les câbles à travers les passe-câbles du Supercal 5. Nous recommandons de torsader les connexions et de les munir de cosses. Cela permet d'éviter les risques de court-circuit. Nous recommandons les câbles suivants pour la ligne de signal:

U72 1 x 4 x 0,8 mm2 ou U72M 1 x 4 x 0,6 m2.

Si le mode test est sélectionné, les paramètres de connexion pour Modbus doivent être configurés comme suit :

- 19'200 bds
- Parity : Even
- 1 Stop
- RTU
- $\cdot$  ADR=1

Si le mode test est sélectionné, les paramètres de connexion pour BACnet doivent être configurés comme suit:

- 38'400 bds
- Parity: None
- 1 Stop
- AUTOMAC
- Device ID= 1234567

Configuration du commutateur DIP à trois positions pour la terminaison du bus pour chaque module:

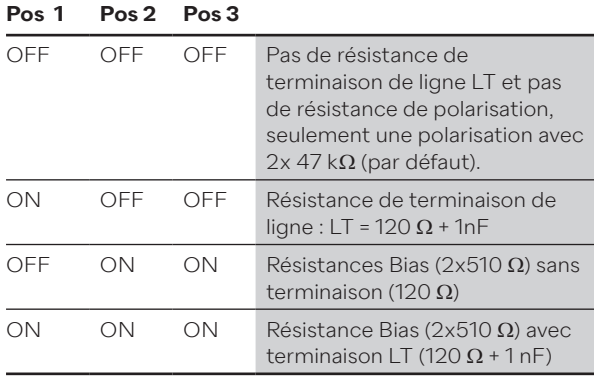

#### **Adressage BACnet**

- Le module BACnet MS/TP communique sur le réseau via RS-485.
- Les données actuelles, les données accumulées, les températures ou les erreurs sont transmises au module BACnet Controller via le module BACnet MS/TP.
- Le module BACnet MS/TP peut être adressé en tant que maître/esclave dans la plage d'adresses MAC de 1 à 127. L'adresse MAC 255 est utilisée pour la diffusion.
- L'adresse MAC doit être unique pour tous les appareils connectés sur le même segment de réseau.
- Par défaut, le module BACnet MS/TP est adressé avec une adresse MAC correspondant aux 2 derniers chiffres du numéro de série du Supercal 5 (adressage automatique AutoMAC). Si le numéro de série finit par 00, l'adresse MAC sera fixée à 100.
- L'adresse MAC du module peut être modifiée à l'aide du logiciel Superprog Windows.
- Le numéro d'appareil (DIN = Device Instance Number) du module consiste en un numéro d'identification unique généré par le microcontrôleur du module BACnet. Cette adresse peut également être lue avec le logiciel Superprog Windows.

#### **Adressage Modbus**

- Le module Modbus fait la distinction entre les appareils maîtres et les appareils esclaves.
- Le module Modbus peut être adressé en tant qu'esclave dans la plage d'adresses de 1 à 247. L'adresse MAC 0 est utilisée pour la diffusion.
- Par défaut, le module Modbus est adressé avec une adresse MAC (ou adresse Modbus) correspondant aux 2 derniers chiffres du numéro de série du Supercal 5. Si les deux derniers chiffres sont égaux à 00, l'adresse MAC sera fixée à 100.
- L'adresse Modbus du module peut être modifiée avec le logiciel Superprog ou avec la commande M-Bus correspondante.

#### **Fonctionnement**

Le logiciel Superprog Windows prend en charge la configuration initiale du module et sa personnalisation. Des informations complémentaires sur le fonctionnement du logiciel et l'installation sont stockées dans le chemin « Aide », « Manuel de l'utilisateur » et « Aide », « Description des erreurs ».

Le calculateur Supercal 5 détecte automatiquement les modules de communication optionnels insérés, le module est alors déjà opérationnel.

**Veuillez noter que les réglages spécifiques au module ne peuvent être effectués qu'en combinaison avec un calculateur. Tous les paramètres sont enregistrés dans le calculateur. Vous pouvez modifier la configuration du module à tout moment à l'aide du logiciel Superprog.**

#### **Fonctions des LED**

- Rouge et violet sont réservées au processus de démarrage
- Rouge uniquement pour les erreurs.
- Pour ModBus : jaune: réception des données et vert: transmission des données.
- Pour BACnet : cyan: réception des données et bleu: transmission des données.

#### **Consignes de sécurité**

Afin de minimiser les dangers liés aux décharges électrostatiques, avant de toucher le circuit imprimé, vous devez toucher une partie mise à la terre (par exemple, un tuyau de chauffage). Lors de la connexion, vous devez faire attention à l'ordre correct du câble de connexion. Les fils ne sont pas interchangeables. Le montage doit être effectué en tenant compte des instructions d'installation jointes.

### **Maintenance**

Le sceau de sécurité relatif à l'étalonnage ainsi que les sceaux de l'utilisateur ne doivent pas être endommagés ou retirés. Dans le cas contraire, la garantie de l'équipement est annulée. Les sceaux d'utilisateur ne peuvent être retirés que par des personnes autorisées à des fins d'entretien et pour être ensuite renouvelés.

# **Données techniques**

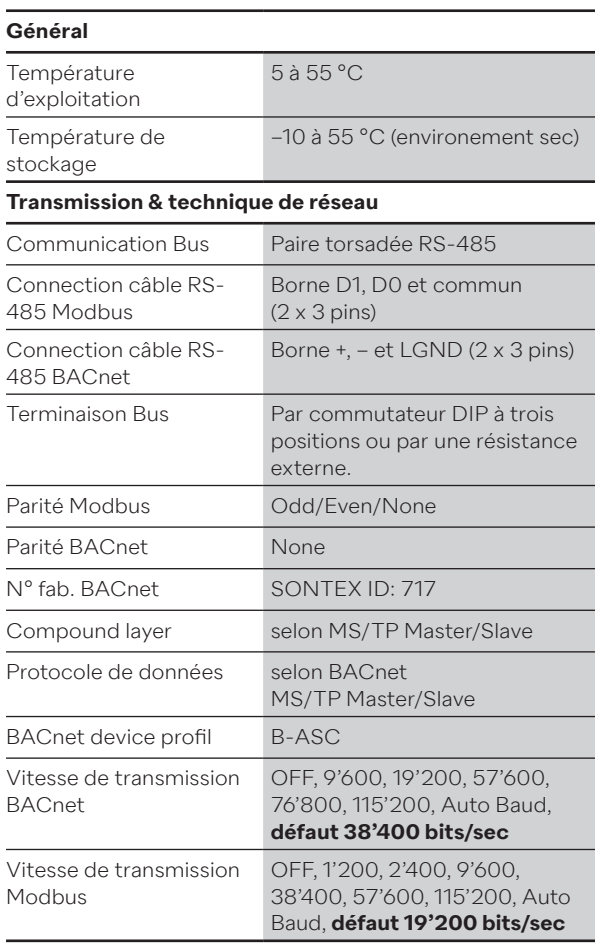

# **Connexions/dimensions**

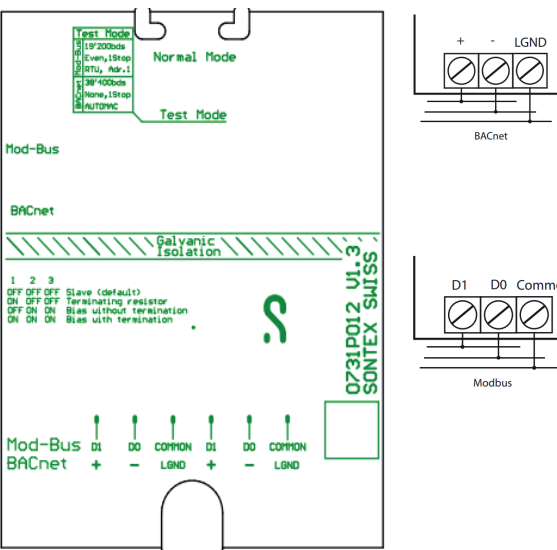

Dimensions : 50 x 66,2 mm

# **Conformité CE**

Selon la directive MID 2014/32/EU Selon RED 2014/53/EU

## **Support technique**

Pour un support technique veuillez contacter NeoVac directement.

Sous réserve de modifications.

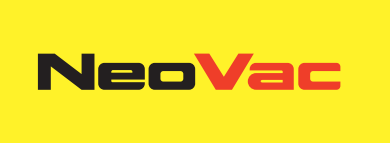

# **Avez-vous des questions ou un projet concret ? Nos spécialistes vous conseillent volontiers sur la solution la plus adaptée.**

Écrivez-nous ou appelez-nous: **Téléphone +41 58 715 50 50 info@neovac.ch**

**Siège principal**

NeoVac ATA SA Eichaustrasse 1 9463 Oberriet

**neovac.ch**

#### **Centres de services**

Oberriet Worb **Bulle** Dübendorf Porza **Sissach** 

Ruggell / FL

**Making energy smarter**